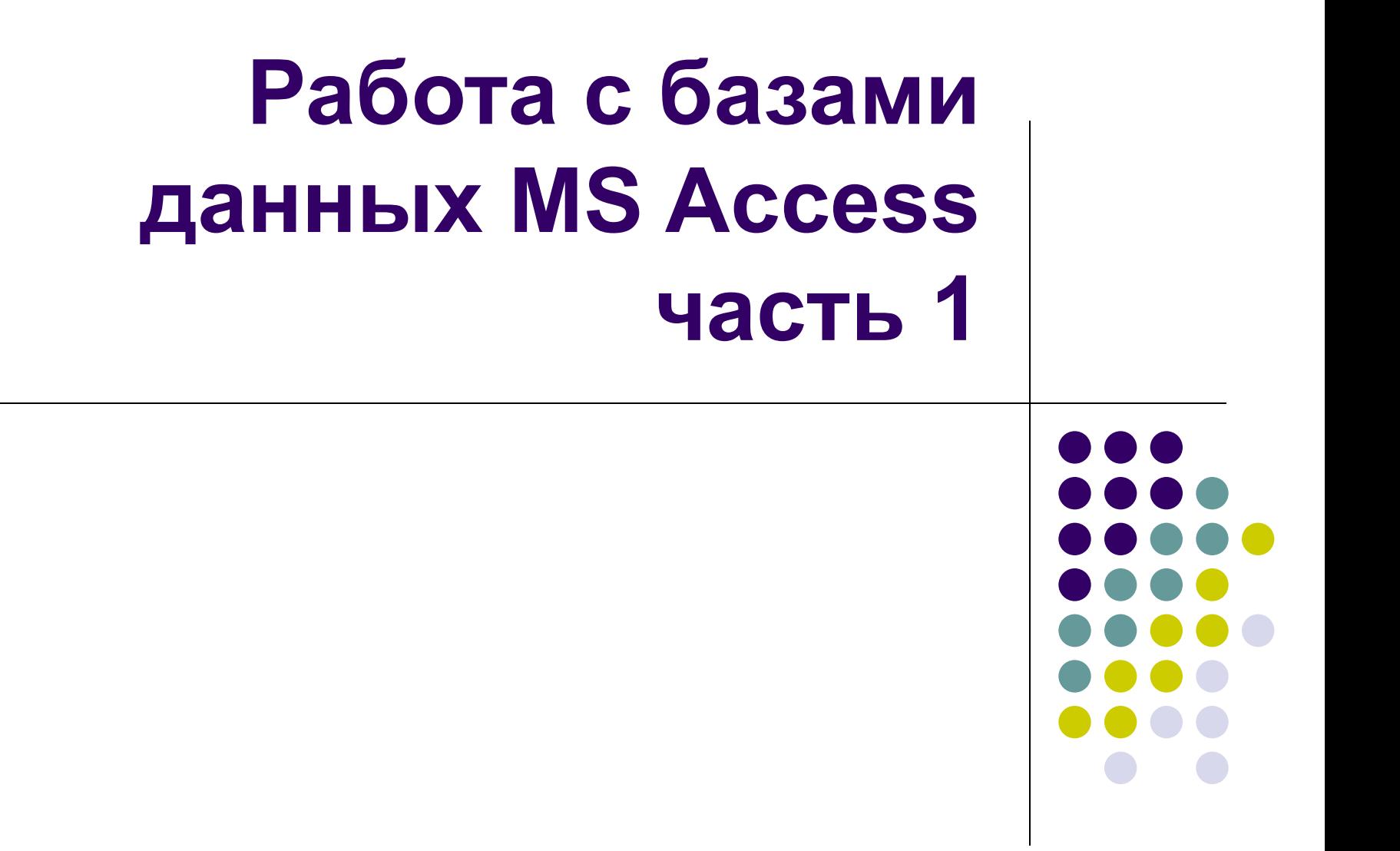

# **Цель работы:**

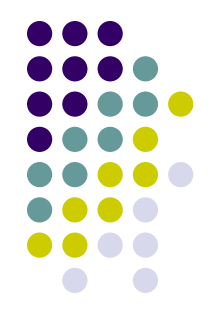

- Практическое освоение приемов и методов работы с СУБД при выполнении основных элементарных операций с БД на примере среды Access;
- развивать знания в сфере информационных технологий.

- База данных это набор сведений, относящихся к определенной теме или задаче, такой как отслеживание заказов клиентов или сопровождение музыкальной коллекции.
- Если база данных хранится не на компьютере, или на компьютере хранятся только ее части, отслеживать сведения можно из целого ряда других источников, которые пользователь должен скоординировать и организовать самостоятельно.

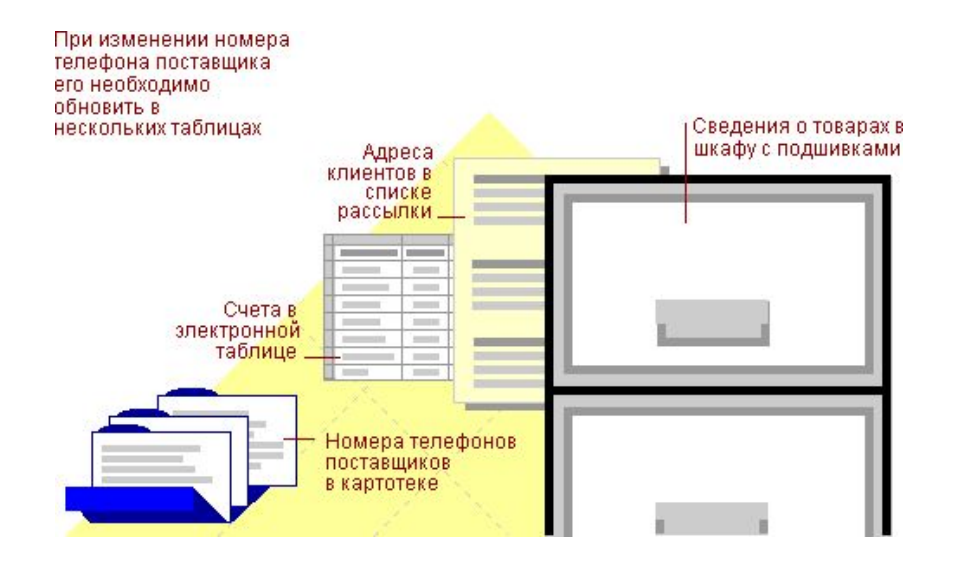

- Microsoft Access позволяет управлять всеми сведениями из одного файла базы данных.
- В рамках этого файла данные можно разделить на отдельные контейнеры, называемые таблицами; просматривать, добавлять и обновлять данные в таблицах с помощью электронных форм; находить и извлекать только нужные данные с помощью запросов; а также анализировать или печатать данные в заданном макете с помощью отчетов.
- Создание страниц доступа к данным позволяет пользователям просматривать, обновлять или анализировать данные из базы данных через Интернет или интрасеть.

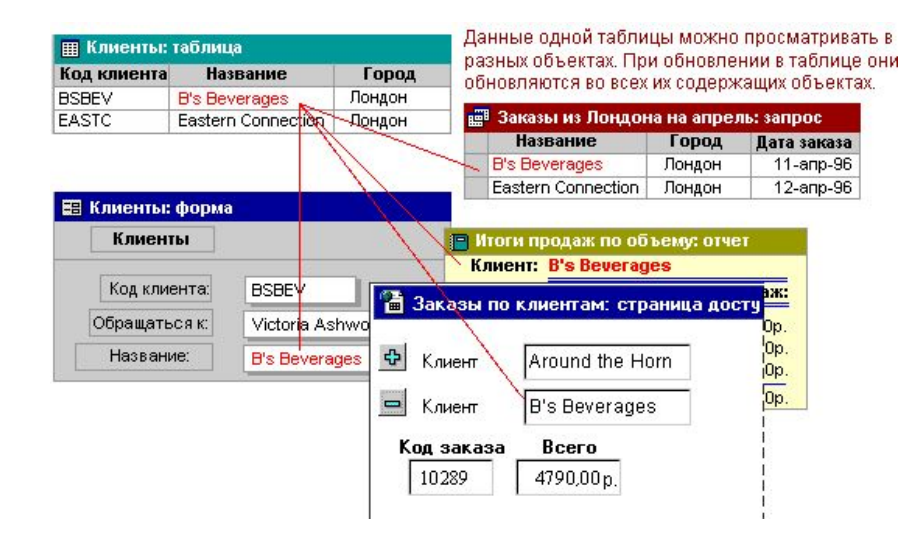

Для хранения данных создайте по одной таблице на каждый тип отслеживаемых сведений. Для объединения данных из нескольких таблиц в запросе, форме, отчете или на странице доступа к данным определите связи между таблицами.

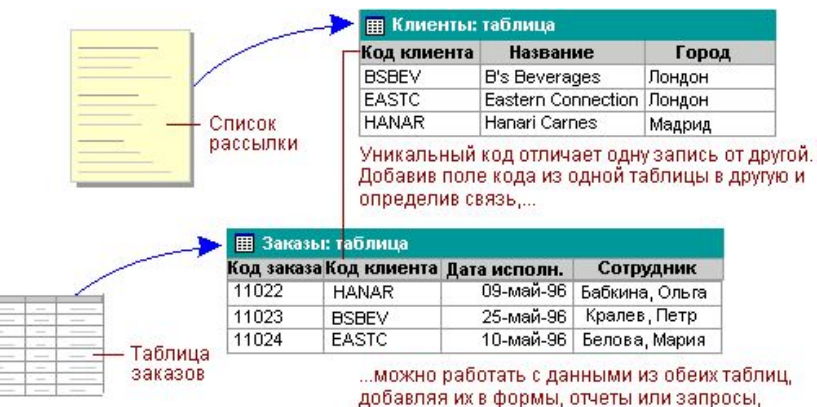

(как показано на следующем рисунке)

• Для поиска и вывода данных, удовлетворяющих заданным условиям, включая данные из нескольких таблиц, создайте запрос. Запрос также может обновлять или удалять несколько записей одновременно и выполнять стандартные или пользовательские вычисления с данными.

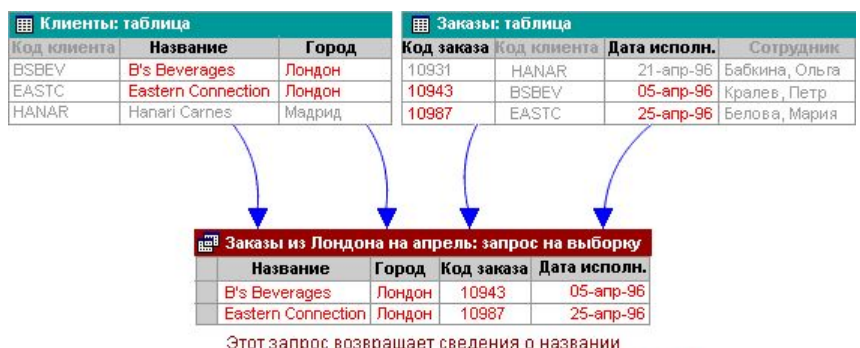

компании, городе, коде и дате исполнения заказа для клиентов из Лондона, сделавших заказы на апрель.

Для простоты просмотра, ввода и изменения данных непосредственно в таблице создайте форму. При открытии формы Microsoft Access отбирает данные из одной или более таблиц и выводит их на экран с использованием макета, выбранного в мастере форм или созданного пользователем самостоятельно.

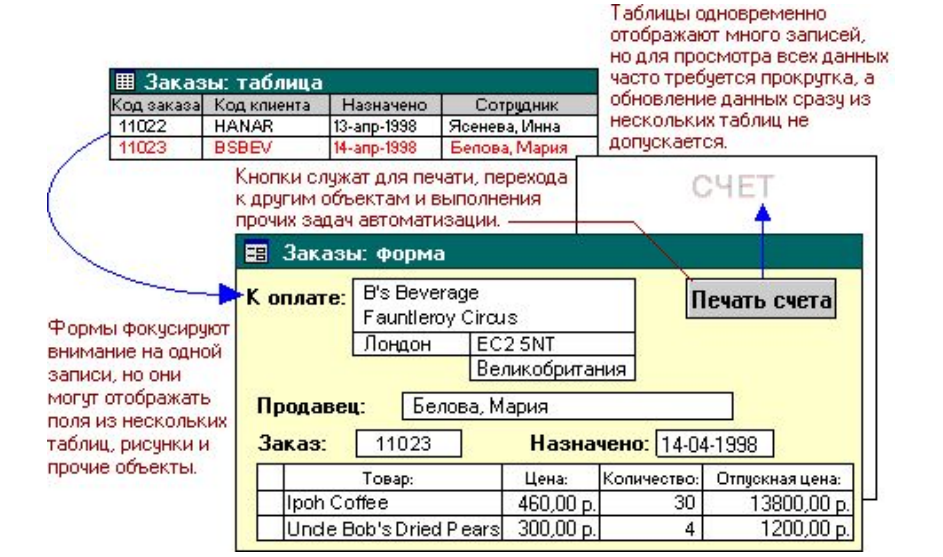

• Для анализа данных или представления их определенным образом в печатном виде создайте отчет. Например, можно напечатать один отчет, группирующий данные и вычисляющий итоговые значения, и еще один отчет с другими данными, отформатированными для печати почтовых наклеек.

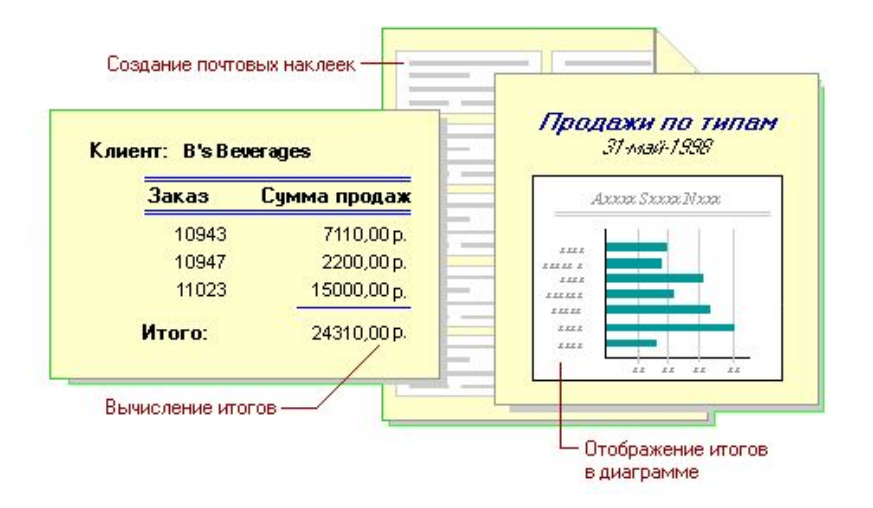

09/03/2023 8

- Чтобы сделать данные доступными через Интернет или интрасеть для создания отчетов в интерактивном режиме, используйте страницу доступа к данным.
- Microsoft Access отбирает данные из одной или более таблиц и выводит их на экран с использованием макета, выбранного в мастере форм или созданного пользователем самостоятельно.

Пользователи могут работать с данными при помощи средств страницы доступа к данным.

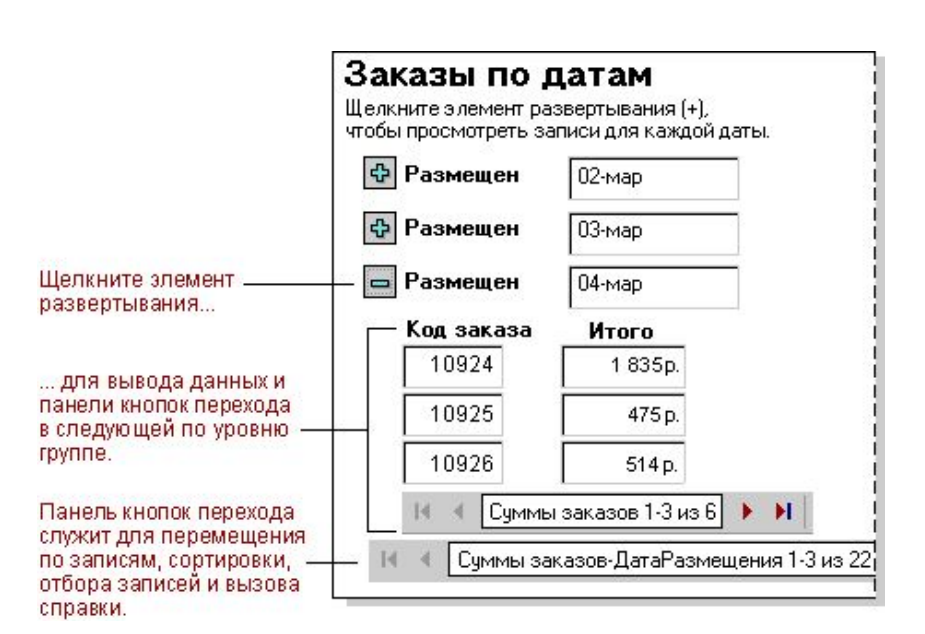

09/03/2023 9

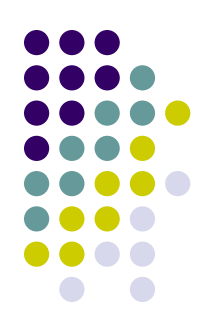

Для работы со всеми объектами в базе данных Microsoft Access используйте окно базы данных. В разделе Объекты выберите тип объекта. В окне базы данных отображается список объектов этого типа. Для создания новых объектов пользуйтесь кнопкой Создать на панели инструментов окна базы данных или параметрами «Создание» сверху в списке объектов. Для изменения существующих объектов нажмите кнопку Конструктор.

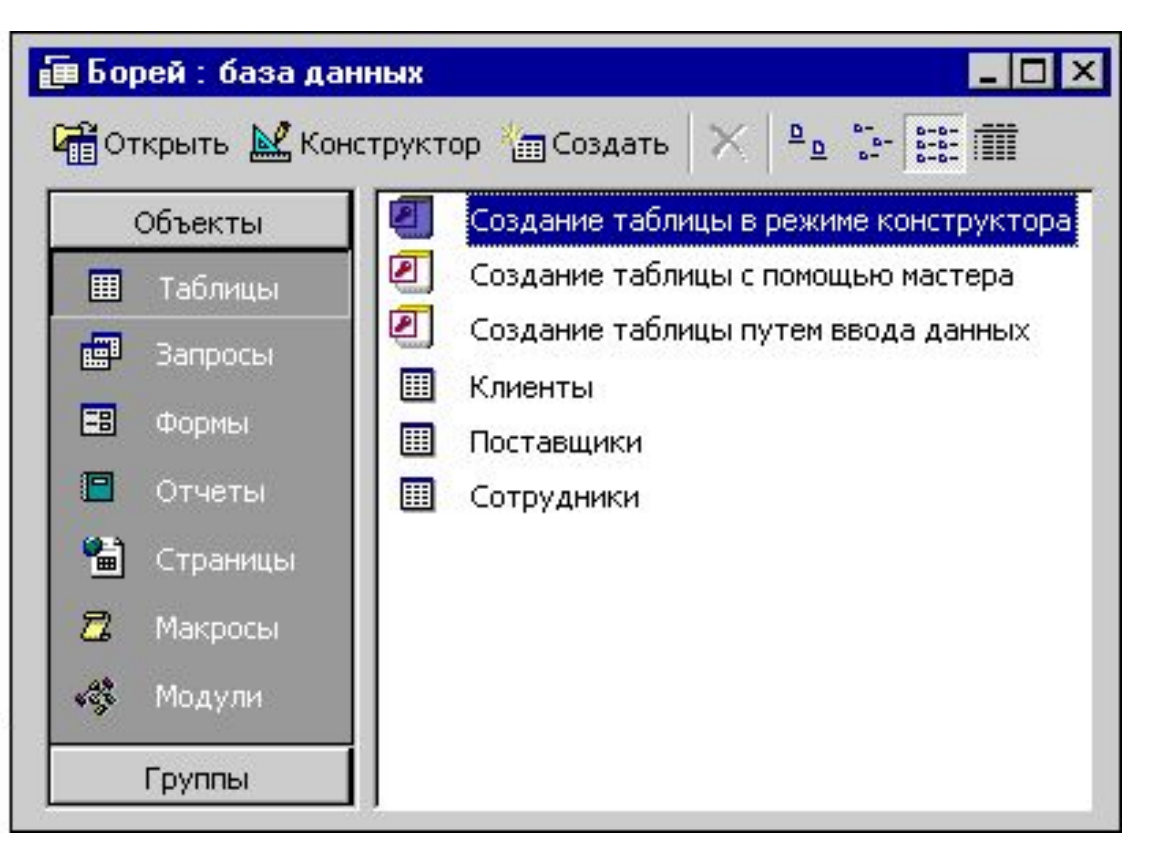

• Таблица — это набор данных по конкретной теме, такой как товары или поставщики. Использование отдельной таблицы для каждой темы означает, что соответствующие данные сохранены только один раз, что делает базу данных более эффективной и снижает число ошибок при вводе данных.

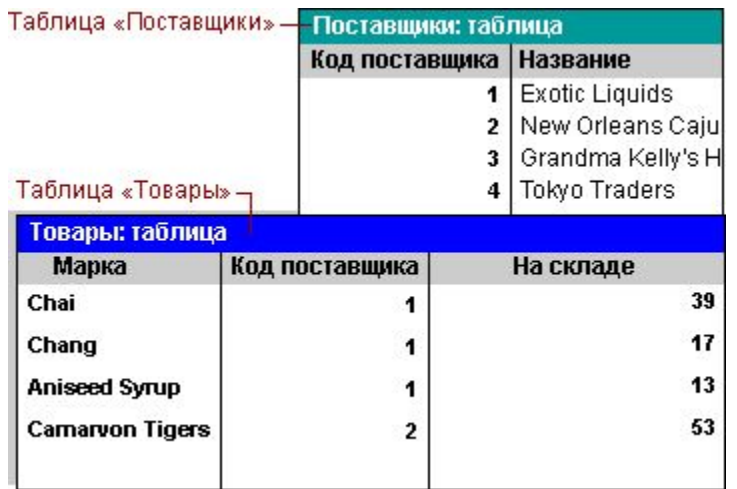

• Таблицы организуют данные в столбцы (называемые полями) и строки (называемые записями).

Каждое поле таблицы «Товары» содержит однотипные сведения о всех товарах, например марки товаров.

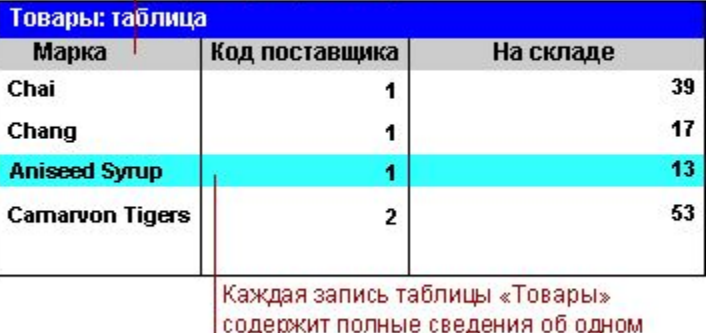

товаре, в том числе его марку, код І поставщика, наличие на складе и т.д.

• Общее поле связывает две таблицы таким образом, что Microsoft Access может объединить данные из двух таблиц для просмотра, редактирования или печати.

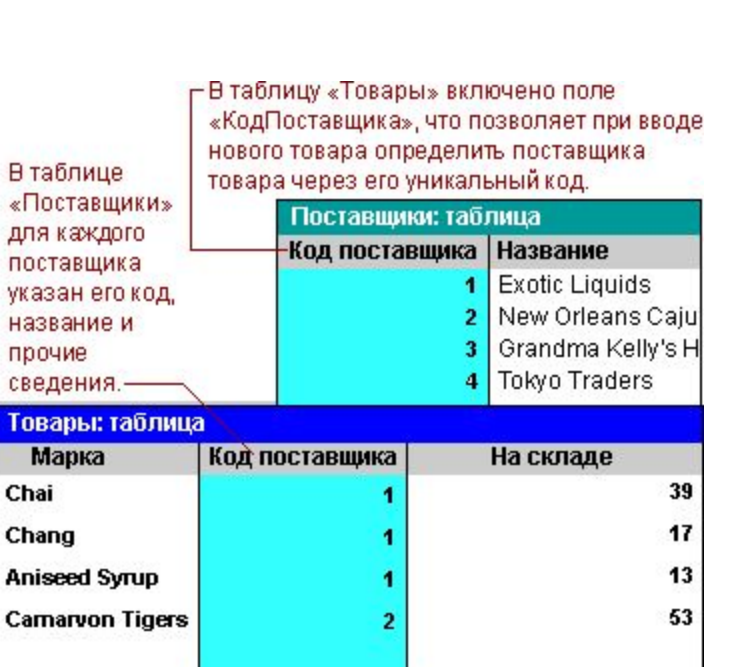

 $\bullet$  В режиме конструктора можно создать новую таблицу либо добавить, удалить или настроить поля существующей таблицы.

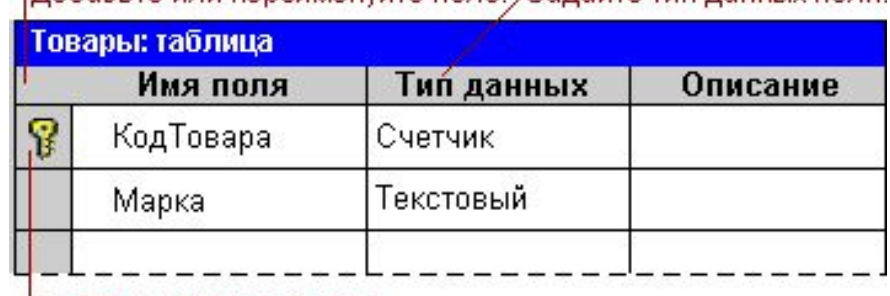

<u> ІЛобавьте или переименуйте поле "Залайте тип ланных поля</u>

Выберите ключ таблицы.

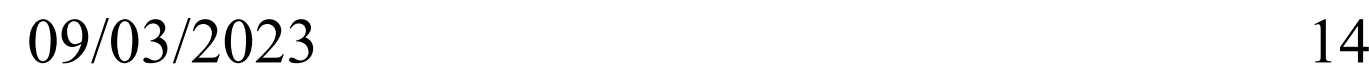

- В режиме таблицы можно добавлять, редактировать, просматривать или выполнять другую работу с данными таблицы.
- Также можно отображать записи из таблиц, связанных с текущей таблицей, путем отображения подтаблиц в пределах основной таблицы.
- С некоторыми ограничениями можно работать с данными подтаблицы многими из способов, используемых для работы с данными основной таблицы.

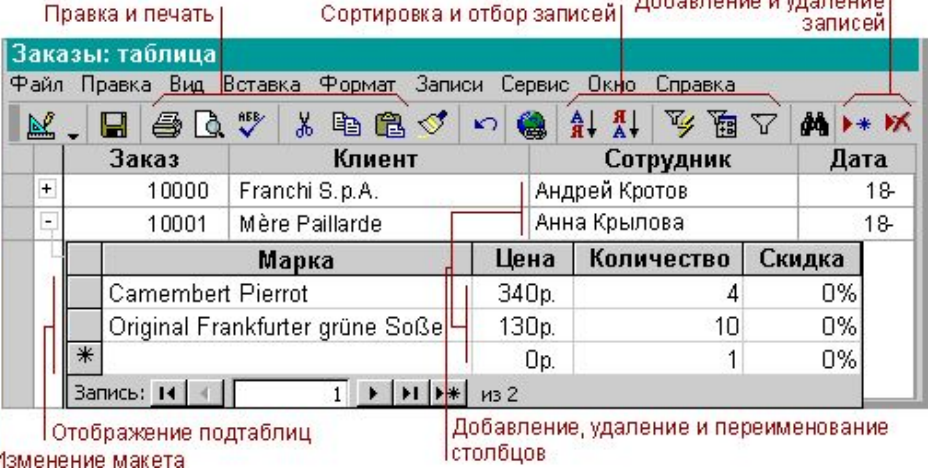

### **Формы: что это такое и как они работают**

• Формы можно использовать для разных целей.

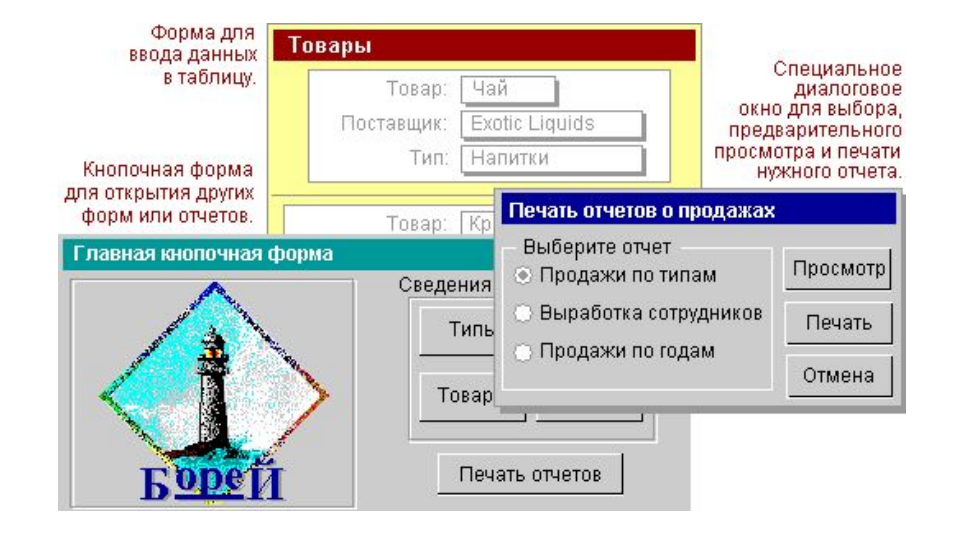

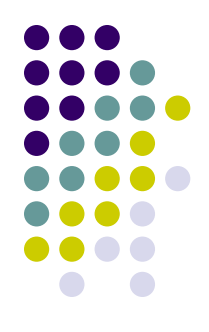

#### **Формы: что это такое и как они работают**

• Большая часть сведений в форме поступает из базового источника записей. Остальные сведения формы хранятся в ее структуре.

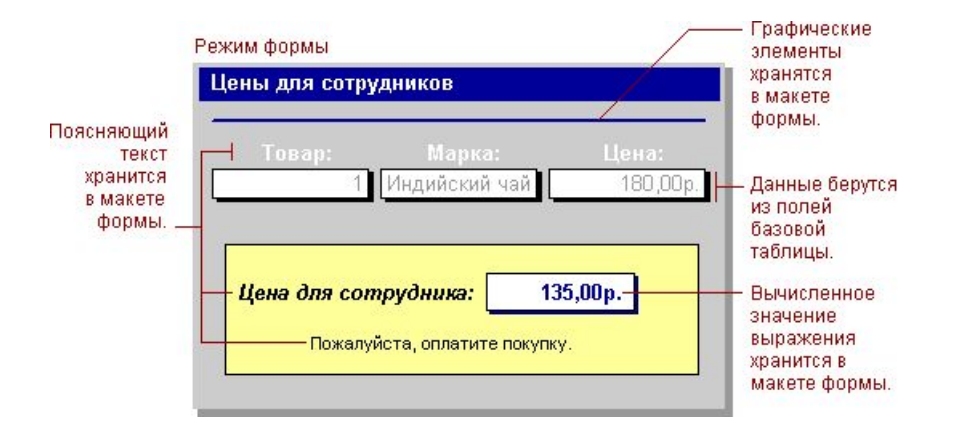

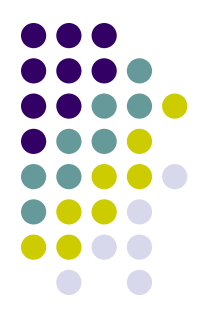

#### **Формы: что это такое и как они работают**

Связь между формой и источником данных для нее создается при помощи графических объектов, называемых элементами управления. Наиболее часто используемым для вывода и ввода данных элементом управления является поле.

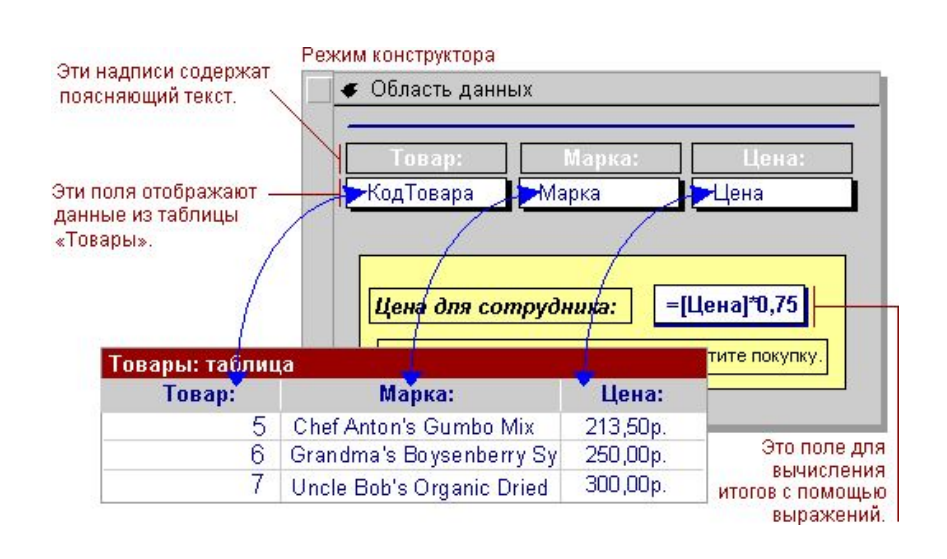